# HP OpenView Performance Agent

For Linux Systems

Software Version: C.04.50

# Installation and Configuration Guide

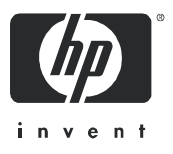

Manufacturing Part Number: B7491-90063 October 2005

# Legal Notices

#### **Warranty**

*Hewlett-Packard makes no warranty of any kind with regard to this document, including, but not limited to, the implied warranties of merchantability and fitness for a particular purpose. Hewlett-Packard shall not be held liable for errors contained herein or direct, indirect, special, incidental or consequential damages in connection with the furnishing, performance, or use of this material.*

A copy of the specific warranty terms applicable to your Hewlett-Packard product can be obtained from your local Sales and Service Office.

#### Restricted Rights Legend

Use, duplication, or disclosure by the U.S. Government is subject to restrictions as set forth in subparagraph  $(c)(1)(ii)$  of the Rights in Technical Data and Computer Software clause in DFARS 252.227-7013.

Hewlett-Packard Company United States of America

Rights for non-DOD U.S. Government Departments and Agencies are as set forth in FAR 52.227-19(c)(1,2).

#### Copyright Notices

© Copyright 1983-2005 Hewlett-Packard Development Company, L.P.

No part of this document may be copied, reproduced, or translated into another language without the prior written consent of Hewlett-Packard Company. The information contained in this material is subject to change without notice.

#### Trademark Notices

UNIX® is a registered trademark of The Open Group.

Adobe®, Acrobat®, and PostScript® are trademarks of Adobe Systems Incorporated.

Motif® is a registered trademark of the Open Software Foundation in the U.S. and other countries.

All other product names are the property of their respective trademark or service mark holders and are hereby acknowledged.

# Support

Please visit the HP OpenView support web site at:

#### **http://www.hp.com/managementsoftware/support**

This web site provides contact information and details about the products, services, and support that HP OpenView offers.

HP OpenView online software support provides customer self-solve capabilities. It provides a fast and efficient way to access interactive technical support tools needed to manage your business. As a valuable support customer, you can benefit by using the support site to:

- Search for knowledge documents of interest
- Submit enhancement requests online
- Download software patches
- Submit and track progress on support cases
- Manage a support contract
- Look up HP support contacts
- Review information about available services
- Enter discussions with other software customers
- Research and register for software training

Most of the support areas require that you register as an HP Passport user and log in. Many also require a support contract.

To find more information about access levels, go to:

#### **http://www.hp.com/managementsoftware/access\_level**

To register for an HP Passport ID, go to:

**http://www.managementsoftware.hp.com/passport-registration.html**

# **Contents**

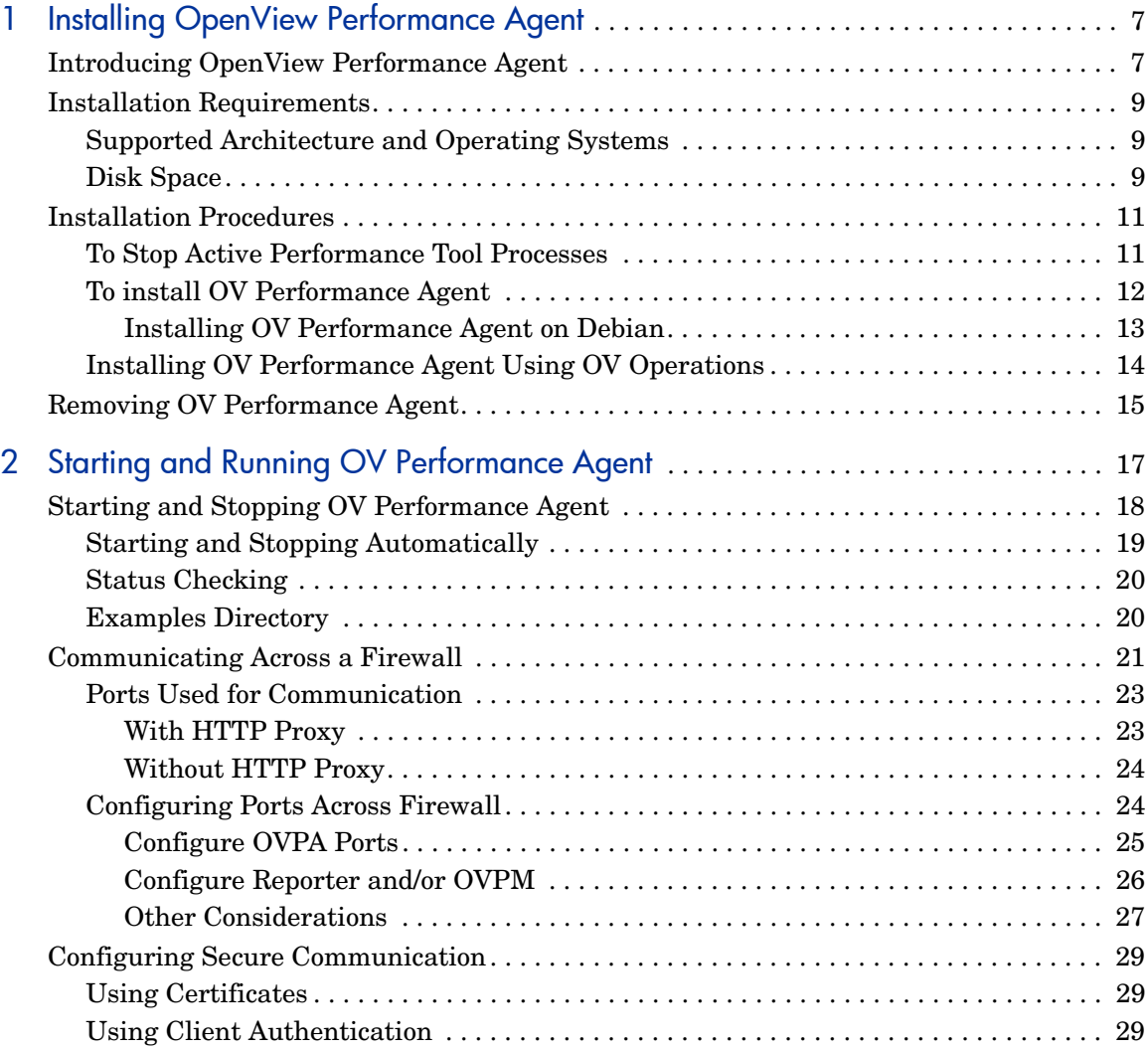

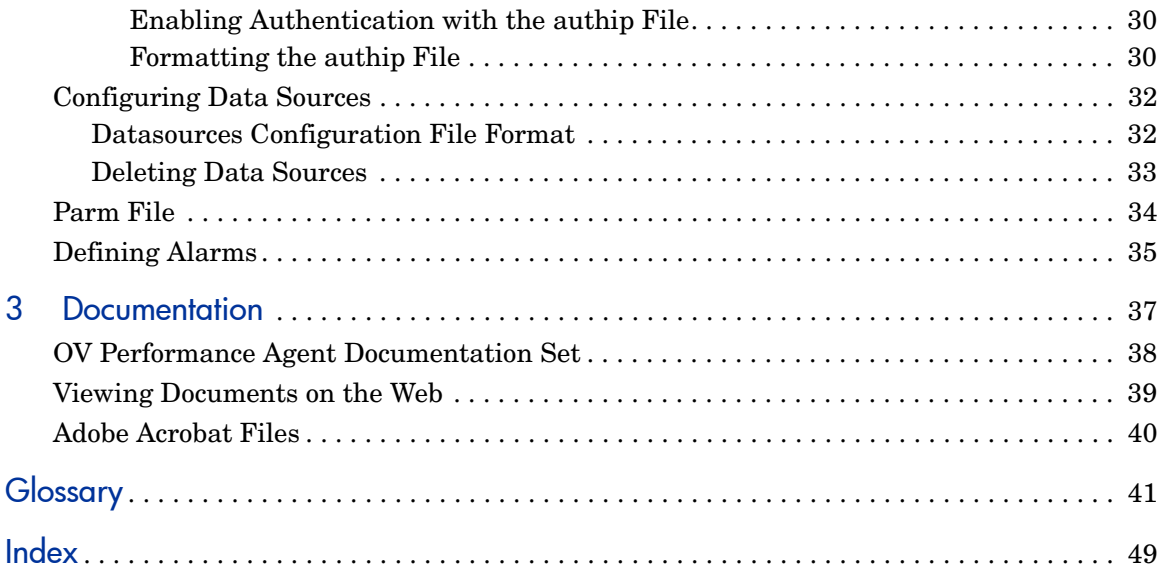

# <span id="page-6-0"></span>1 Installing OpenView Performance Agent

# <span id="page-6-1"></span>Introducing OpenView Performance Agent

HP OpenView Performance Agent (OVPA) captures performance, resource, and transaction data from your Linux system. Using minimal system resources, the software continuously collects, summarizes, time stamps, and detects alarm conditions in current and historical resource data across your system. You can analyze the data using local export capabilities, or complementary OpenView products such as OV Reporter and OV Performance Manager (OVPM) 4.0 and later. Also, OV Performance Agent provides data access and sends alarm notifications to OpenView Network Node Manager (NNM) and OpenView Operations (OVO).

OV Performance Manager (OVPM) in this document refers only to version 4.0 and later for UNIX and Windows platforms. OVPM 3.x (PerfView) does not connect to OV Performance Agent for Linux.

OV Performance Agent uses Data Source Integration (DSI) technology to receive, alarm on, and log data from external data sources such as applications, databases, networks, and other operating systems.

The comprehensive system performance data logged and stored by OVPA allows you to:

- Characterize the workloads in the environment.
- Analyze resource usage and load balance.
- Perform trend analyses on historical data to isolate and identify bottlenecks.
- Respond to error conditions.
- Perform service-level management based on transaction response time.
- Perform capacity planning.

• Solve system management problems before they arise.

For a comprehensive description of OV Performance Agent, see the *HP OpenView Performance Agent for UNIX User's Manual*.

# <span id="page-8-5"></span><span id="page-8-0"></span>Installation Requirements

<span id="page-8-4"></span>Before installing OV Performance Agent, make sure that your system meets the requirements described in this section. Your system must meet certain system and configuration prerequisites for OV Performance Agent to operate properly.

## <span id="page-8-1"></span>Supported Architecture and Operating Systems

The table below lists the supported architecture and operating system versions, as well as the data communication protocols supported by each combination.

| Architecture | <b>Operating System</b>    | Protocol          |
|--------------|----------------------------|-------------------|
| x86          | SuSE 8.0 and later         | <b>HTTP/HTTPS</b> |
| AMD64, EM64T | SuSE 9.0 and later         | <b>HTTP</b>       |
| x86          | RedHat EL 2.1 and<br>later | <b>HTTP/HTTPS</b> |
| AMD64, EM64T | RedHat EL 3.0 and<br>later | <b>HTTP</b>       |
| x86          | Debian 3.0r2 and later     | <b>HTTP/HTTPS</b> |
| x86          | TurboLinux 8.0J            | <b>HTTP/HTTPS</b> |

**Table 1 Supported architecture and operating system versions**

## <span id="page-8-3"></span><span id="page-8-2"></span>Disk Space

 OV Performance Agent installs in the /opt/perf/ and /opt/OV/ directories and creates its log and status files in the /var/opt/perf/ and /var/opt/ OV/ directories.

- For first time installation of OV Performance Agent, approximately 50 MB of disk space is required in the /opt/perf/ and /opt/OV/ directories.
- For OVPA databases and status files, allow for 125 MB of disk space in the /var/opt/perf/ and /var/opt/OV/ directories.

When OV Performance Agent is first installed, the default parm file is set up to collect a maximum of approximately 60 MB of log file data.

You can modify the parm file and restart scopeux to change the size of the log files. For information about modifying the parm file and how it is used to limit and configure log file data storage, see Chapter 2 of the *HP OpenView Performance Agent for UNIX User's Manual*.

# <span id="page-10-2"></span><span id="page-10-0"></span>Installation Procedures

OV Performance Agent is on CD-ROM installation media. The size of the product is approximately 50 MB, including the product documentation.

OV Performance Agent installation is done in two phases:

- 1 If you have previously installed OVPA or Glance on the system, stop performance tool processes that may be running.
- 2 Install OV Performance Agent.

You cannot install this version of OV Performance Agent on Linux systems that have 64-bit operating systems, and have the OV Operations 8.x agent installed.

## <span id="page-10-1"></span>To Stop Active Performance Tool Processes

- 1 Log in as **root**.
- 2 Run perfstat to check for active performance tools by typing:

#### <span id="page-10-5"></span>**/opt/perf/bin/perfstat**

<span id="page-10-3"></span>If perfstat reports any active performance tool processes, stop them. (Make sure that you have exited these tools before doing so.)

3 If a previously installed version of OV Performance Agent is running, stop it by typing:

#### <span id="page-10-4"></span>**/opt/perf/bin/ovpa stop**

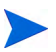

**ID** 

Customized configuration files such as the parm, alarmdef, ttd.conf and datasources as well as any customized log files will not be overwritten by the new installation. The new configuration files are installed in the  $\sqrt{\text{opt}}$ perf/newconfig/ directory.

4 Make sure the midaemon (measurement interface daemon) is not active by typing:

**ps -ef | grep midaemon**

If the midaemon is still active, type:

**/opt/perf/bin/midaemon -T**

5 Make sure the ttd (transaction daemon) is not active by typing:

**ps -ef | grep ttd**

If the ttd is still active, type:

**/opt/perf/bin/ttd –k**

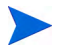

If you stop ttd, you must stop all ARM-instrumented applications that are running before you restart ttd and OV Performance Agent processes.

6 Run perfstat again to ensure that no performance tools or processes are active. When all tools or processes have been stopped and your customized configuration files are backed up, proceed with the installation.

## <span id="page-11-0"></span>To install OV Performance Agent

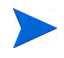

<span id="page-11-1"></span>If you are installing on Debian, please see [Installing OV Performance Agent](#page-12-0)  [on Debian on page 13](#page-12-0).

- 1 Make sure you are logged in as **root**.
- 2 Insert your installation CDROM into the drive.

Typically, Linux systems are configured to automatically mount the CD-ROM. If your system is not configured to automount the CDROM, then you must manually mount it in the File Manager, or enter the command:

mount -t <*type*> <*device*> <*dir*>

where <*type*> is the file system type, <*device*> is the CDROM device and <*dir*> is where the CD-ROM directory will be mounted. For example:

mount -t iso9660 /dev/cdrom /mnt/cdrom

- 3 Open a terminal window. Run the ovpa.install script from the command line.
- 4 In the terminal window, change your present working directory by typing:

**cd /***<directory>*

where *<directory>* is your CDROM directory.

5 Type **ls** to verify that you are in the correct directory. You will see the README file, the ovpa.install and glance.install scripts, and the paperdocs, packages, and ReleaseNotes subdirectories.

6 Run the installation script by typing:

#### <span id="page-12-3"></span><span id="page-12-2"></span>**./ovpa.install**

The ovpa. install script includes command line options for more advanced installations. The syntax of the command is:

**ovpa.install [-n][-f][-v]**

The command line options have the following meaning:

- -n Do not prompt for ovpa start at the end of installation
- -f Force installation (--force, --nodeps)
- -v Verbose installation

OV Performance Agent installation is now complete.

By default, the OV Performance Agent processes are configured to start automatically upon reboot. See [Starting and Stopping OV Performance Agent](#page-17-1) [on page 18](#page-17-1).

Chapter 2, "Starting Up and Running OV Performance Agent", describes tasks you may wish to perform to configure OV Performance Agent to support your environment.

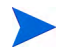

For more information and details about new features and changes in OV Performance Agent, see the Release Notes, in /opt/perf/ReleaseNotes/ OVPA.

### <span id="page-12-0"></span>Installing OV Performance Agent on Debian

<span id="page-12-1"></span>On Debian, you must first install /usr/bin/rpm (RedHat Package Manager) if it is not already installed on your system. OV Performance Agent requires rpm for the installation.

If rpm has not been used previously, follow these steps:

- 1 Make sure you are logged in as **root**.
- 2 Create the rpm database by typing:

**# mkdir /var/lib/rpm # rpm --initdb --dbpath /var/lib/rpm**

3 Follow Steps 2 through 6 in the section [To install OV Performance Agent](#page-11-0) [on page 12](#page-11-0).

# <span id="page-13-0"></span>Installing OV Performance Agent Using OV Operations

<span id="page-13-3"></span><span id="page-13-2"></span>If you are using OV Operations for UNIX 8.x or later, you can install OV Performance Agent from the management server to a Linux managed node.

<span id="page-13-1"></span>For installation instructions on OV Operations for UNIX versions 8.x, please see Chapter 4, "HP OpenView Performance Agent," in the *HP OpenView Operations Administrator's Reference.*

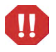

You cannot install this version of OV Performance Agent on Linux 64-bit operating systems that have OV Operations 8.x agent installed.

# <span id="page-14-1"></span><span id="page-14-0"></span>Removing OV Performance Agent

<span id="page-14-2"></span>If you want to remove OV Performance Agent from a system, run the ovpa.remove script available in the /opt/perf/bin/ directory. Before removing OV Performance Agent, this script will check to see if you want to remove log and data files that were created.

The script supports the following command line options for a more flexible product removal. The syntax of the command is as follows:

#### **ovpa.remove [-f][-h][-r]**

-f Force removal. Do not prompt for confirmation before removing the product (non-interactive mode).

**NOTE:** This option will also remove Glance, if it is installed.

- -h Help: Displays this usage message.
- -r Remove the OVPA configuration, data, and product files. **NOTE:** Combining the f and r options does not prompt for confirmation and removes all product, configuration, and data files including Glance, if it is installed.

Some product packages may remain installed on the system, if those packages are shared across other OpenView products and are required by other tools. Such packages will be removed only when the last tool requiring them is also removed.

# <span id="page-16-0"></span>2 Starting and Running OV Performance Agent

This chapter describes the tasks involved in starting up and running OV Performance Agent after it has been installed on your system. The following topics are discussed:

- • [Starting and Stopping OV Performance Agent](#page-17-0)
- • [Communicating Across a Firewall](#page-20-0)
- • [Configuring Secure Communication](#page-28-0)
- • [Configuring Data Sources](#page-31-0)
- • [Defining Alarms](#page-34-0)

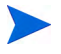

If you are planning to log data from other sources using data source integration (DSI), read the *HP OpenView Performance Agent for UNIX Data Source Integration Guide*.

# <span id="page-17-1"></span><span id="page-17-0"></span>Starting and Stopping OV Performance Agent

<span id="page-17-2"></span>When installation is complete, OV Performance Agent can be started. If you ever need to stop, start, or restart OV Performance Agent, the ovpa script lets you stop or restart currently running processes.

To start OV Performance Agent and its processes:

1 Log in as **root**.

#### 2 Type: **/opt/perf/bin/ovpa start**

<span id="page-17-4"></span>The ovpa start script starts OV Performance Agent and all its processes, including the scopeux (data collector), midaemon (measurement interface daemon), ttd (transaction tracking daemon), coda, ovc, ovbbccb, and the alarm generator. As the script executes, the status of the processes that are started is displayed on the screen.

You can stop OV Performance Agent processes while they are running and restart them using the ovpa script and its appropriate options.

<span id="page-17-6"></span>• ovpa stop stops all OV Performance Agent processes except ttd (the transaction tracking daemon), ovc, and ovbbccb. These processes must always be running. If OpenView Operations agent is running on the system, ovpa stop does not stop the coda daemon.

# $\mathbf{u}$

If you must stop ttd, any ARM-instrumented applications that are running must also be stopped before you restart ttd and OV Performance Agent processes.

- ovpa restart server causes coda to stop and then start, temporarily disabling alarming and access for clients such as OV Performance Manager, and reread the datasources file. It also stops and then starts the perfalarm processes and rereads the alarmdef file.
- <span id="page-17-3"></span>• ovpa restart causes scopeux and the server processes to temporarily stop and then start. It reads the parm file as well as forces the transaction daemon ttd to reread its configuration file ttd.conf.
- <span id="page-17-5"></span>• ovpa restart alarm causes the alarm generator process to reread the alarmdef file so that if you have made changes to the file, the new alarm definitions will take effect without restarting all OVPA processes. This action does not disrupt other processes.

# <span id="page-18-0"></span>Starting and Stopping Automatically

<span id="page-18-3"></span><span id="page-18-2"></span>The process of automatically starting OV Performance Agent whenever the system restarts, and of stopping whenever the system shuts down is controlled by the OVPA system startup and shutdown script and the OVPA startup configuration file, which varies according to the specific requirements of your Linux distribution as follows:

| Linux<br><b>Distribution</b> | <b>OVPA</b> Startup and<br><b>Shutdown Script</b> | <b>OVPA</b> Startup<br><b>Configuration File</b> |
|------------------------------|---------------------------------------------------|--------------------------------------------------|
| Red Hat                      | /etc/rc.d/init.d/ovpa                             | /etc/sysconfig/ovpa                              |
| SuSE                         | /etc/init.d/ovpa                                  | 'etc/ovpa.conf                                   |
| TurboLinux                   | /etc/rc.d/init.d/ovpa                             | /etc/sysconfig/ovpa                              |
| Debian                       | /etc/init.d/ovpa                                  | /etc/ovpa.conf                                   |

**Table 2 OVPA Startup Scripts and Configuration Files**

The OVPA startup configuration file contains various environment variables that control the behavior of OV Performance Agent at system startup. This file is a source file for the OVPA system startup and shutdown script.

You can modify the following environment and shell variables to change the default behavior of OV Performance Agent:

- <span id="page-18-7"></span><span id="page-18-6"></span><span id="page-18-5"></span><span id="page-18-1"></span>• OVPA START controls the auto-start of OV Performance Agent whenever your system restarts. The variable can have one of the following values:
	- 0 Do not start OV Performance Agent at system startup
	- 1 Start OV Performance Agent at system startup
- <span id="page-18-4"></span>The OVPA START COMMAND is a variable that specifies the script options that are used to start OV Performance Agent whenever your system restarts. Normally, the variable is set to:

<span id="page-18-8"></span>/opt/perf/bin/ovpa start

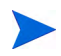

The OVPA startup configuration file is not overwritten when OV Performance Agent is patched or updated, so that any customizations you made are preserved.

# <span id="page-19-4"></span><span id="page-19-0"></span>Status Checking

<span id="page-19-3"></span>Several status files are created in the /var/opt/perf/ and /var/opt/OV/ directories when OV Performance Agent is started. You can check the status of all or some OV Performance Agent processes using the perfstat command.

The following status files contain diagnostic information you can use to troubleshoot problems that may arise with the OV Performance Agent processes.

```
/var/opt/perf/status.scope
/var/opt/perf/status.perfalarm
/var/opt/perf/status.ttd
/var/opt/perf/status.mi
/var/opt/OV/log/coda.txt
```
# <span id="page-19-1"></span>Examples Directory

<span id="page-19-2"></span>The /opt/perf/examples/ directory contains examples of configuration, syntax, and sample program files that can be used to customize your HP Performance Tools. For example, the /opt/perf/example/config/ subdirectory contains sample alarm definitions and examples of parm file application-specific parameters. For more information, see the /opt/perf/ examples/README file.

# <span id="page-20-0"></span>Communicating Across a Firewall

<span id="page-20-2"></span>In general, a firewall can be defined as a method for filtering the flow of data between one network and another. OV Performance Agent (OVPA) now supports HTTP based communications interface for data access between client and server applications, in addition to the previously supported communication mechanism through a packet-filtering network firewall. OVPA internally uses the Black Box Communication (BBC) component to implement HTTP based data communication. The BBC component provides a firewall-friendly single-port communication infrastructure based on HTTP (BBC2) or HTTPS (BBC5). The HTTP based interface is flexible, as it can use proxies, requires fewer ports, and is firewall friendly.

<span id="page-20-1"></span>64-bit Linux systems make use of BBC 2.0 for communication, whereas 32-bit Linux systems use BBC 5.0. HTTPS data communication is possible only on 32-bit Linux systems in the OVO environment.

If a network firewall exists between two systems, OV Performance Manager and OV Reporter can get data from the OV Performance Agent system.

The name OV Performance Manager (OVPM) is used throughout this document to refer to OVPM versions 4.0 and later. OVPM 3.x does not connect to OVPA for Linux systems.

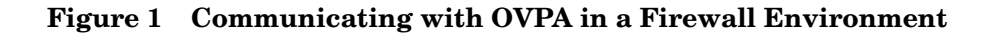

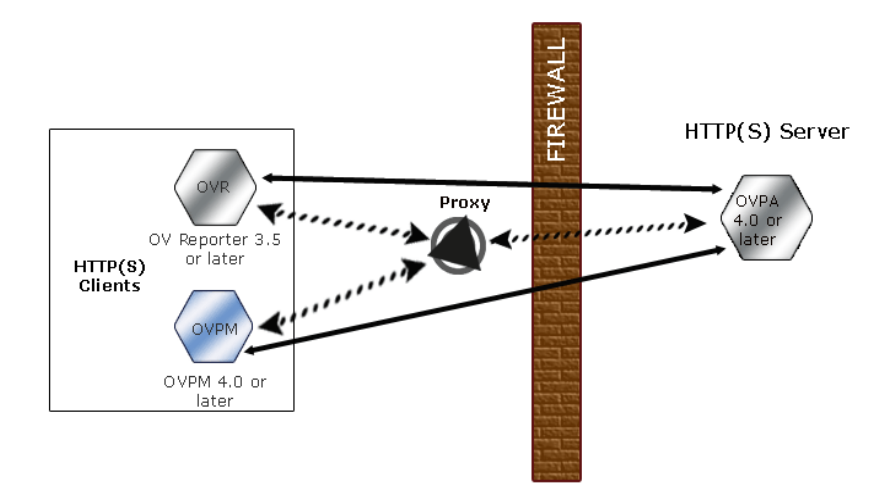

There are different ways to configure HTTP communication in a firewall environment. The recommended way is to use HTTP proxies for OVPA data communication through a firewall. This simplifies the configuration by using proxies that are often already in use in your environment. The firewall must be open for exactly one port if proxies are to be used in both directions.

<span id="page-21-1"></span><span id="page-21-0"></span>In a typical remote communication, a client, using the source port, connects to a server that is listening on the destination port on a remote system. For firewall configuration, it is important to know which system initiates the communication (client) and which receives communication requests (server), so that the firewall rules can be set up accordingly.

Figure 1 on page 22 shows how OVPA communicates with Reporter (version 3.5 or later) and OV Performance Manager (OVPM version 4.0 or later) through a firewall. OVPA is an HTTP or HTTPS server. Reporter and OVPM 4.x are HTTP clients. OVPM 5.0 can be an HTTP or HTTPS client. If an HTTP proxy is used, Reporter and OVPM communicate with OVPA via the proxy.

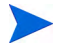

For Linux users, if you cannot upgrade OVPM 3.x to OVPM 4.0 or later, you must access the OVPA for Linux data locally via the extract program's export function.

## <span id="page-22-0"></span>Ports Used for Communication

<span id="page-22-3"></span>To access data collected by OVPA, ports for the HTTP server (OVPA) and the HTTP client (Reporter and OVPM) must be opened. There are two ways to configure HTTP clients in a firewall environment: with an HTTP proxy and without. In both cases, to access data from OVPA nodes, only one port needs to be opened on the HTTP server (OVPA) side.

### <span id="page-22-1"></span>With HTTP Proxy

The recommended way is to use HTTP proxies when communicating through a firewall. This simplifies the configuration because proxies are often in use and the firewall needs to be opened only for the proxy system and for a smaller number of ports. It is recommended that you do not change the default 383 port.

<span id="page-22-2"></span>Default Ports for OVPA (with proxies) are shown in Table 3.

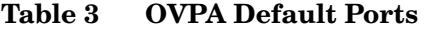

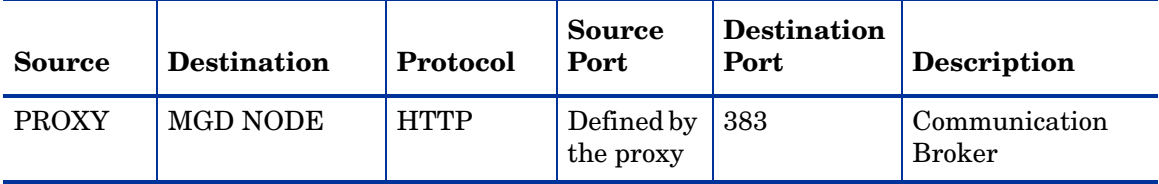

To configure the proxy, run the following command on BBC 5.0 systems:

**ovconfchg -ns bbc.http -set PROXY proxy:port+(a)-(b)**

The variables *a* and *b* are comma separated lists of hostnames, networks, and IP addresses that apply to the proxy. Multiple proxies may be defined for one PROXY key using the ";" or "," delimiter. "-" before the list indicates that those entities do not use this proxy, "+" before the list indicates that those entities use this proxy. The first matching proxy is used.

For example:

ovconfchg -ns bbc.http -set PROXY srv1.abc.com:8088+\*

To configure the proxy on BBC 2.0 systems, edit the /var/opt/OV/conf/ BBC/default.txt configuration file.

In the [DEFAULT] section of the default.txt file, locate the lines that relate to the PROXY and set the PROXY parameter as follows.

```
PROXY web-proxy.hp.com:8088-(localhost, *.hp.com) + (*)
```
In this example, the proxy web-proxy will be used with port 8088 for every server (\*) except requests for the local machine (localhost) and requests internal to HP (matching \*.hp.com, for example **www.hp.com**).

### <span id="page-23-0"></span>Without HTTP Proxy

If HTTP proxies are not available, additional configuration settings are required on the Reporter and OVPM system. See the section, Configure Reporter/OVPM without HTTP Proxy on page 27.

# <span id="page-23-1"></span>Configuring Ports Across Firewall

<span id="page-23-2"></span>To configure communications with OVPA in a firewall environment, follow these guidelines:

- Understand your firewall environment including the client and server data flow.
- Check the port usage in your environment.
- Refer to the following sections for details on configuring communication across firewalls, when proxies are used:
	- — [Configure OVPA Ports](#page-24-0)
	- — [Configure Reporter and/or OVPM](#page-25-0)
	- — [Other Considerations](#page-26-0)

• Test the communication across the firewall.

### <span id="page-24-0"></span>Configure OVPA Ports

#### On OVPA Systems Using BBC5

On an OVPA system using BBC5, by default, the BBC communication broker uses port 383 and coda uses a dynamically allocated port.

To configure the default communication broker port:

Use the ovconfchg tool to change the port settings on the OV Performance Agent system. Type the commands:

```
ovconfchg -ns bbc.cb.ports -set SERVER_PORT <port number>
```
#### **ovc -restart**

To configure OVPA for single port communication:

On the OV Performance Agent system, coda uses a port that is dynamically allocated. To change the port setting to use the communication broker's port specified above, type the following commands:

#### **ovconfchg -ns coda.comm -set SERVER\_BIND\_ADDR localhost**

**ovc -restart**

#### On OVPA Systems Using BBC2

On an OVPA system using BBC2, by default, the BBC communication broker uses port 383 and coda uses port 381.

To configuring the default communication broker port:

On the OVPA system, locate the line [com.hp.openview.bbc.LLBServer] in the /var/opt/OV/conf/BBC/default.txt file, and set the value of the SERVER PORT under it. For example:

[com.hp.openview.bbc.LLBServer]

SERVER\_PORT = 1386

To configure the coda port:

On the OVPA system, locate the line  $[com.hp.openview.Coda]$  in the  $/var/$ opt/OV/conf/BBC/default.txt file, and set the value of the SERVER\_PORT under it. For example:

```
[com.hp.openview.Coda]
SERVER_PORT = 1387
```
### <span id="page-25-0"></span>Configure Reporter and/or OVPM

You can configure the HTTP clients (Reporter or OVPM for Windows or UNIX) in a firewall environment in one of the following ways:

- With HTTP Proxy This is the recommended way. See the section Configure Reporter/OVPM with HTTP Proxy.
- Without HTTP Proxy This is *not* the recommended way. See the section Configure Reporter/OVPM without HTTP Proxy.

#### <span id="page-25-1"></span>Configure Reporter/OVPM with HTTP Proxy

When an HTTP proxy is used, Reporter and/or OVPM for Windows and UNIX need to be configured to specify the proxy to be used to contact OVPA.

To configure OVPM 5.0:

Type the following command,

#### **ovconfchg -ns bbc.http -set PROXY proxy:port+(a)-(b)**

The variables *a* and *b* are comma separated lists of hostnames, networks, and IP addresses that apply to the proxy. Multiple proxies may be defined for one PROXY key using the ";" or "," delimiter. "-" before the list indicates that those entities do not use this proxy, "+" before the list indicates that those entities do use this proxy. The first matching proxy is used.

To configure Reporter/OVPM 4.x:

Edit the /var/opt/OV/conf/BBC/default.txt configuration file.

In the [DEFAULT] section of the default.txt file, locate the lines that relate to the PROXY and set the PROXY parameter as follows.

#### **PROXY web-proxy.hp.com:8088-(localhost, \*.hp.com) + (\*)**

In this example, the proxy web-proxy will be used with port 8088 for every server (\*) except requests for the local machine (localhost) and requests internal to HP (matching \*.hp.com, for example **www.hp.com**.

#### <span id="page-26-1"></span>Configure Reporter/OVPM without HTTP Proxy

If your firewall environment does not have proxies, you may want to directly specify the HTTP client ports to filter based on both source and destination.

If Reporter and OVPM for Windows are installed on the same system and both access OVPA in parallel, you can specify a port range as described in this section. If they are running on different systems, you can specify a single port for each.

Configure OVPM 5.0 as follows:

Type the following command,

#### **ovconfchg -ns bbc.http -set CLIENT\_PORT** *<port range>*

Where *<port range*> is the range of ports you want to use.

For example:

#### **ovconfchg -ns bbc.http -set CLIENT\_PORT 14000-14003**

Configure Reporter/OVPM 4.x as follows:

Edit the /var/opt/OV/conf/BBC/default.txt file as follows.

- 1 Locate the lines that apply to CLIENT\_PORT and uncomment the line ;CLIENT\_PORT =.
- 2 Specify the port range for the CLIENT\_PORT parameter. For example:

CLIENT\_PORT = *<port range>*

Where *<port range>* is the range of ports you want to use. For example:

<span id="page-26-2"></span>CLIENT\_PORT = 14000-14003

#### <span id="page-26-0"></span>Other Considerations

#### About Systems with Multiple IP Addresses

If your environment includes systems with multiple network interfaces and IP addresses and you want to use a dedicated interface for the HTTP-based communication, then you can use the parameters CLIENT\_BIND\_ADDR and SERVER BIND ADDR to specify the IP address that should be used.

On the OVPA system, specify the SERVER\_BIND\_ADDR parameter as follows:

**ovconfchg -ns bbc.http -set SERVER\_BIND\_ADDR <IP Address>**

On the OVPM 5.0 system, specify the CLIENT\_BIND\_ADDR parameter as follows:

#### **ovconfchg -ns bbc.http -set CLIENT\_BIND\_ADDR <IP Address>**

On the Reporter/OVPM 4.x system, specify the CLIENT\_BIND\_ADDR parameter.

Edit the /var/opt/OV/conf/BBC/default.txt file as follows:

1 Locate the lines that apply to CLIENT\_BIND\_ADDR and uncomment the line

```
;CLIENT_BIND_ADDR =
```
2 Specify the IP address for the CLIENT\_BIND\_ADDR parameter.

# <span id="page-28-0"></span>Configuring Secure Communication

OV Performance Agent supports certificate-based secure communication and client authentication based communication.

## <span id="page-28-1"></span>Using Certificates

OV Performance Agent supports certificate-based secure data communication only in the HP OpenView Operations 8.x environment.

To configure secure communication on your OVO setup, refer to the *HP OpenView Operations for UNIX Firewall Concepts and Configuration Guide*. For more information on OVO 8.x HTTPS agent, refer to the *HP OpenView Operations HTTPS Agent Concepts and Configuration Guide*.

If you have already configured HTTPS communication in the OVO 8.x environment, make the following changes to configure secure communication between OV Performance Agent and OVPM 5.0.

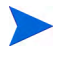

OV Reporter and OVPM 4.x do not support certificate-based secure communication.

On the OV Performance Agent system, set SSL\_SECURITY to REMOTE for coda. Type the following commands:

**ovconfchg -ns coda -set SSL\_SECURITY REMOTE ovcodautil -config**

# <span id="page-28-2"></span>Using Client Authentication

OV Performance Agent enables optional authentication of client connections from products such as OVPM or Reporter. The authentication capability allows you to specify, for a given OV Performance Agent instance, which hosts are allowed to make client connections to that instance.

The Client Authentication feature enables or disables connections from any version of the OVPM and Reporter clients. Your client software does not need to be updated for you to take advantage of this feature.

<span id="page-29-4"></span>For authorized clients the authentication process is transparent — their client connection proceeds as it has with previous versions of OV Performance Agent. Unauthorized clients receive a message indicating denial of service.

### <span id="page-29-0"></span>Enabling Authentication with the authip File

<span id="page-29-2"></span>Authentication is enabled by the presence of a file called authip. On systems where HTTP communication is enabled, the authip file exists in the  $/\text{var}/$ opt/OV/conf/perf/ directory. The authip file lists hosts from which client connections are to be permitted.

- If the authip file exists in the /var/opt/OV/conf/perf/ directory, its contents determine which hosts are permitted client connections. Clients running on the same host as the OV Performance Agent instance are automatically authenticated, which means the clients do not need an entry. A zero-length authip file dictates that only clients running on the OV Performance Agent host can connect.
- If the authip file does not exist (the default) in the  $/\text{var}/\text{opt}/\text{OV}/\text{conf}/$ perf/ directory, then no authentication is performed and any client will be allowed to connect, as was the case with prior OV Performance Agent versions.

The authip file is checked each time a client attempts to connect for service with OV Performance Agent. OV Performance Agent does not need to be restarted for changes to the authip file to become effective.

The OV Performance Agent client authentication capability requires that your network be able to resolve the client entries in the authip file. Depending upon the nature of the entries, this may require name services such as those provided by DNS, NIS, or /etc/hosts/ files.

A good test is to ensure that you can successfully ping each authip entry from the OV Performance Agent host. Client authentication works through a firewall with the same proviso that the client entries in the authip file be pingable from the OV Performance Agent host.

#### <span id="page-29-1"></span>Formatting the authip File

The authip file must conform to the following format:

- <span id="page-29-3"></span>• One client host may be listed per line.
- Client entries can be in any one of the following formats:
- Fully qualified domain name
- Alias
- IP address (must be in IPv4 dotted quad format)
- Client entries can have no embedded spaces.
- A line containing a # in the first column is taken as a comment, and is ignored.
- Blank or zero-length lines are ignored.
- The IP address may not have a leading zero. For example, the IP address 23.10.10.10 cannot be represented as 023.10.10.10.

Thus, given an /etc/hosts entry as follows:

123.456.789.1 testbox testbox.group1.thecompany.com

<span id="page-30-0"></span>any one of the following entries in the authip file would enable clients from the testbox host to connect:

```
#============ Examples of authip file entries ==============
# 
# Use of an IP address
123.456.789.1
#
# Use of an alias
testbox
#
# Use of a fully qualified domain name
testbox.group1.thecompany.com
#========== End of examples of authip file entries ========
```
# <span id="page-31-0"></span>Configuring Data Sources

<span id="page-31-6"></span><span id="page-31-4"></span><span id="page-31-3"></span><span id="page-31-2"></span>OV Performance Agent uses the coda daemon to provide collected data to the alarm generator and analysis product. Each data source consists of a single log file set. The data source list that coda will access is maintained in the datasources configuration file that resides in the /var/opt/OV/conf/ perf/ directory. When you first start up OV Performance Agent after installation, a default data source named SCOPE is already configured and provides access to the active scopeux log file set.

<span id="page-31-10"></span><span id="page-31-5"></span>If you want to add other data sources, you configure them in the datasources file. Then, when you restart OV Performance Agent, the coda daemon reads the datasources file and makes the data available over datacomm linkages to analysis tools for each data source it finds.

### <span id="page-31-7"></span><span id="page-31-1"></span>Datasources Configuration File Format

<span id="page-31-9"></span>Each entry you place into the datasources configuration file represents a data source consisting of a single log file set. The entry specifies the data source name and location. Fields are case-insensitive except for the log file path name. The syntax is:

#### <span id="page-31-8"></span>**datasource=datasource\_name logfile=logfile\_set**

- **datasource** is a keyword. **datasource\_name** is the name used to identify the data source. For example, the data source name used in alarm definitions or by analysis software. Data source names must be unique. They are translated into upper case. The maximum length for a data source name is 64 characters.
- **logfile** is a keyword. **logfile\_set** is the fully-qualified name identifying the log file (created by the dsilog or scope process, ending in.log), and is case-sensitive.

Following are two examples of the datasources file's data source entries:

datasource=SCOPE logfile=/var/opt/perf/datafiles/logglob datasource=ASTEX logfile=/tmp/dsidemo/log/astex/ASTEX\_SDL

After updating datasources, use the ovpa restart server command to restart the coda daemon. First, ovpa restart server stops all coda processes. It then starts the coda daemon that rereads the datasources file and picks up any changes made to it.

Note that stopping the coda daemon processes results in any current connection in OV Performance Manager being lost. For example, if you are drawing a graph on a data source and try to draw another graph, you must reselect the data source in OV Performance Manager and re-establish the connection once the coda daemon is started again.

<span id="page-32-1"></span>Examine the contents of the /var/opt/OV/log/coda.txt file to check if the coda daemon was activated or for error messages.

# <span id="page-32-0"></span>Deleting Data Sources

<span id="page-32-2"></span>If you no longer want to view the log file data from OV Performance Manager or process alarms for the log file, you can modify the datasources file in the OV Performance Agent configuration directory, /var/opt/OV/conf/perf/ to remove the data source and path to the log file set. Then run the ovpa program to restart the coda daemon as described in [Configuring Data Sources](#page-31-0) above.

You can also remove the log file set if you no longer need the data. If you remove the log file set but do not remove the data source from datasources, coda will skip the data source.

You might also choose to stop logging data to a log file set but keep the coda daemon open so you can view the historical data in OV Performance Manager. In this case, stop the dsilog process but don't delete the data source from the datasources file.

# <span id="page-33-0"></span>Parm File

<span id="page-33-2"></span>The parm file is a text file that specifies configuration of the scopeux data collector including log file maximum sizes, interesting process threshold definitions, and application definitions. Comments in the file provide an overview of the various settings.

<span id="page-33-1"></span>The parm file is provided with OV Performance Agent in the /opt/perf/ newconfig/ directory and is copied into the /var/opt/perf/ directory during installation. For a complete description of the parm file and its parameters, see the "Parm File" section in Chapter 2 of the *HP OpenView Performance Agent for UNIX User's Manual*.

# <span id="page-34-0"></span>Defining Alarms

If you plan to use alarms to monitor performance, you must specify the conditions that generate alarms in a set of alarm definitions in the OV Performance Agent alarmdef file. When OV Performance Agent is first installed, the alarmdef file contains a set of default alarm definitions. You can use these default definitions or customize them to suit your needs.

For instructions on defining alarms, see the "Performance Alarms" chapter in the *HP OpenView Performance Agent for UNIX User's Manual*. This chapter also describes the alarm definition syntax, how alarms work, and how alarms can be used to monitor performance.

# <span id="page-36-1"></span><span id="page-36-0"></span>3 Documentation

This chapter describes the online and printable documentation for OV Performance Agent in the following topics:

- • [OV Performance Agent Documentation Set](#page-37-0)
- • [Viewing Documents on the Web](#page-38-0)
- • [Adobe Acrobat Files](#page-39-0)

# <span id="page-37-1"></span><span id="page-37-0"></span>OV Performance Agent Documentation Set

OV Performance Agent software includes the standard OV Performance Agent documentation set in viewable and printable file formats. You can view the Adobe Acrobat format (\*.pdf) documents online and print as needed. ASCII text (\*.txt) documents are also printable. However, you can view a text file on your screen using any UNIX text editor such as vi. The documents are listed in the following table along with their file names and online locations.

| Document                                                                                      | <b>File Name</b>             | Location                       |
|-----------------------------------------------------------------------------------------------|------------------------------|--------------------------------|
| HP OpenView Performance Agent<br>for Linux Systems Installation<br>and Configuration Guide    | ovpainst.pdf                 | /opt/perf/<br>paperdocs/ovpa/C |
| HP OpenView Performance Agent<br>for UNIX User's Manual                                       | ovpausers.pdf                | /opt/perf/<br>paperdocs/ovpa/C |
| HP OpenView Performance Agent<br>for UNIX Data Source<br><b>Integration Guide</b>             | ovpadsi.pdf                  | /opt/perf/<br>paperdocs/ovpa/C |
| HP OpenView Performance Agent<br>for UNIX and GlancePlus<br><b>Tracking Your Transactions</b> | tyt.pdf                      | /opt/perf/<br>paperdocs/arm/C  |
| <b>Application Response</b><br>Measurement (ARM) API Guide                                    | armapi.pdf                   | /opt/perf/<br>paperdocs/arm/C  |
| HP OpenView Performance Agent<br>for Linux Metrics Definitions                                | metlinux.txt<br>metlinux.htm | /opt/perf/<br>paperdocs/ovpa/C |
| <b>OVPA</b> metrics list by Data Class<br>for all operating systems                           | mettable.txt                 | /opt/perf/<br>paperdocs/ovpa/C |

<span id="page-37-3"></span><span id="page-37-2"></span>**Table 4 OV Performance Agent Documentation Set**

# <span id="page-38-0"></span>Viewing Documents on the Web

The listed.pdf and.htm documents can also be viewed on the HP OpenView Manuals web site at:

#### **http://ovweb.external.hp.com/lpe/doc\_serv**

Select **Performance Agent** from the product list box, select the release version, select the OS, and select the manual title. Click **[Open]** to view the document online, or click **[Download]** to place the file on your computer.

# <span id="page-39-1"></span><span id="page-39-0"></span>Adobe Acrobat Files

<span id="page-39-2"></span>The Adobe Acrobat files were created with Acrobat 7.0 and are viewed with the Adobe Acrobat Reader versions 4.0 and later. If the Acrobat Reader is not in your Web browser, you can download it from Adobe's web site:

#### **http://www.adobe.com**

While viewing a document in the Acrobat Reader, you can print a single page, a group of pages, or the entire document.

From Linux, you can read a.PDF file by entering:

**acroread filename.pdf**

# <span id="page-40-0"></span>**Glossary**

#### **alarm**

An indication of a period of time in which performance meets or exceeds user-specified alarm criteria. Alarm information can be sent to an analysis system (such as OVPM) and to OVO. Alarms can be identified in historical data log files using the utility program.

#### **alarm generator**

Handles the communication of alarm information. It consists of perfalarm and the agdb database. The agdb database contains a list of OV Performance Manager analysis nodes (if any) to which alarms are communicated, and various on/off flags that you set to define when and where the alarm information is sent.

#### **alarmdef file**

The file containing the alarm definitions in which alarm conditions are specified.

#### **application**

A user-defined group of related processes or program files. Applications are defined so that performance software can collect performance metrics for and report on the combined activities of the processes and programs.

#### **application log file**

*See* **logappl**.

#### **coda daemon**

A daemon that provides collected data to the alarm generator and analysis product data sources including scopeux log files or DSI log files. coda reads the data from the data sources listed in the datasources configuration file.

#### **data source**

Consists of one or more classes of data in a single scopeux or DSI log file set. For example, the OV Performance Agent SCOPE data source is a scopeux log file set consisting of global data. See also **datasources file**.

#### **datasources file**

A configuration file residing in the /var/opt/OV/conf/perf/ directory. Each entry in the file represents a scopeux or DSI data source consisting of a single log file set. See also **perflbd.rc**, **coda** and **data source**.

#### **datasources configuration file**

A configuration file residing in the /var/opt/OV/conf/perf/ directory. Each entry in the file represents a scopeux or DSI data source consisting of a single log file set.

#### **data source integration (DSI)**

The technology that enables OV Performance Agent to receive, log, and detect alarms on data from external sources such as applications, databases, networks, and other operating systems.

#### **default.txt**

A communications configuration file used to customize communication parameters for HP OpenView applications.

#### **device**

A device is an input and/or output device connected to a system. Common devices include disk drives, tape drives, CD-ROM drives, printers, and user terminals.

#### **device log file**

*See* **logdev**.

#### **DSI**

*See* **data source integration**.

#### **DSI log files**

Log files containing self-describing data that are created by OV Performance Agent's DSI programs.

#### **extract**

An OV Performance Agent program that allows you to extract (copy) data from raw or previously extracted log files and write it to extracted log files. It also lets you export data for use by analysis programs.

#### **extracted log file**

A log file created by the extract program. It contains user-selected data ranges and types of data. An extracted log file is formatted for optimal access by the workstation analysis tool, OVPM. This file format is suitable for input to the extract and utility programs and is the preferred method for archiving performance data.

#### **Glance**

Glance (or GlancePlus) is an online diagnostic tool that displays current performance data directly to a user terminal or workstation. It is designed to assist you in identifying and troubleshooting system performance problems as they occur.

#### **global**

A qualifier that implies the whole system.

#### **global log file**

*See* **logglob**.

#### **interesting process**

A process becomes interesting when it is first created, when it ends, and when it exceeds user-defined thresholds for CPU use, disk use, response time, and so on.

#### **log file set**

A collection of files that contain data collected from one source.

#### **logappl**

The raw log file that contains measurements of the processes in each user-defined application.

#### **logdev**

The raw log file that contains measurements of individual device (such as disk and netif) performance.

#### **logglob**

The raw log file that contains measurements of the system-wide, or global, workload.

#### **logindx**

The raw log file that contains additional information required for accessing data in the other log files.

#### **logproc**

The raw log file that contains measurements of selected "interesting" processes. A process becomes interesting when it is first created, when it ends, and when it exceeds user-defined thresholds for CPU use, disk use, response time, and so on.

#### **logtran**

The raw log file that contains measurements of transaction data.

#### **midaemon**

An OV Performance Agent program that translates trace data into Measurement Interface counter data using a memory based MI Performance Database to hold the counters. This database is accessed by collector programs such as scopeux.

#### **ovbbccb**

The OpenView Operations Communication Broker for HTTP(S) based communication controlled by ovc. See also **coda** and **ovc**.

#### **ovc**

The OpenView Operations controlling and monitoring process. In a standalone OVPA installation, ovc monitors and controls coda and ovbbccb. If OVPA is installed on a system with OpenView Operations for UNIX 8.x agent installed, ovc also monitors and controls OpenView Operations for UNIX 8.x processes. See also **coda** and **ovbbccb**.

#### **ovpa script**

The OV Performance Agent script that has options for starting, stopping and restarting OV Performance Agent processes such as the scopeux data collector, alarm generator, ttd, midaemon, and coda. See also the ovpa man page.

#### **OV Performance Manager (OVPM)**

Provides integrated performance management for multi-vendor distributed networks. It uses a single workstation to monitor environment performance on networks that range in size from tens to thousands of nodes.

#### **parm file**

An OV Performance Agent file containing the parameters used by scopeux to customize data collection.

#### **perflbd.rc**

A configuration file residing in the /var/opt/perf/ directory. This file is maintained as a symbolic link to the datasources file. See also **datasources file.**

#### **perfstat**

A program that displays the status of all performance processes in your system.

#### **process**

Execution of a program file. It can represent an interactive user (processes running at normal, nice, or real-time priorities) or an operating system processes.

#### **process log file**

*See* **logproc**.

#### **raw log file**

Summarized measurements of system data collected by scopeux. *See* **logappl**, **logproc**, **logdev**, **logtran**, and **logindx**.

#### **real time**

The actual time in which an event takes place.

#### **resize**

Changes the overall size of a log file using the utility program's resize command.

#### **run file**

Created by the scopeux collector to indicate that the scopeux process is running. Removing the run file causes scopeux to terminate.

#### **scopeux**

The OV Performance Agent data collector program that collects performance data and writes (logs) it to raw log files for later analysis or archiving. *See also* **raw log files**.

#### **scopeux log files**

*See* **raw log files**.

#### **status.scope file**

Created by the scopeux collector to record status, data inconsistencies, and errors.

#### **system ID**

The string of characters that identifies your system. The default is the host name as returned by uname -n.

#### **transaction log file**

*See* **logtran**.

#### **transaction tracking**

The technology used in OV Performance Agent that allows information technology (IT) resource managers to measure end-to-end response time of business application transactions.

#### **ttd.conf**

The transaction configuration file where you define each transaction and the information to be tracked, such as transaction name, performance distribution range, and service level objective.

#### **utility**

An OV Performance Agent program that allows you to open, resize, scan, and generate reports on raw and extracted log files. You can also use it to check parm file and alarmdef file syntax, and obtain alarm information from historical log file data

# <span id="page-48-0"></span>Index

## A

alarm generator, starting, [18](#page-17-2) authip file, [30](#page-29-2) examples, [31](#page-30-0) formatting, [30](#page-29-3)

### C

client, firewall, [22](#page-21-0) client authentication, [30](#page-29-4) coda.log file, [33](#page-32-1) coda daemon, [32](#page-31-2) configuring, [32](#page-31-3) data sources, [32](#page-31-4)

### D

data sources, [32](#page-31-3) deleting, [33](#page-32-2) DSI, [32](#page-31-4) SCOPE, [32](#page-31-4) SCOPE default data source, [32](#page-31-5) scopeux, [32](#page-31-4) datasources configuration file, [32](#page-31-6) format, [32](#page-31-7) deleting data sources, [33](#page-32-2) disk space, requirements, [9](#page-8-3)

documentation, [37](#page-36-1) Adobe Acrobat files, [40](#page-39-1) OVPA documentation set, [38](#page-37-1) viewing on the web, [38](#page-37-2)

DSI data sources, [32](#page-31-4)

### E

environment variables, [19](#page-18-1) examples directory README, [20](#page-19-2) extract program, [32](#page-31-8)

### F

files Adobe Acrobat, [40](#page-39-2) authip, [30](#page-29-2) coda.log, [33](#page-32-1) datasources, [32](#page-31-9) OVPA startup configuration, [19](#page-18-2) parm, [34](#page-33-1) status.scope, [20](#page-19-3)

firewall client, [22](#page-21-0) communicating across, [21](#page-20-1) configure Reporter/OVPM with HTTP proxy, [26](#page-25-1) configure Reporter/OVPM without HTTP proxy, [27](#page-26-1) default ports for communication with OVPA, [23](#page-22-2) overview of OVPA communications configuration, [24](#page-23-2) server, [22](#page-21-0) systems with multiple IP addresses, [27](#page-26-2) firewall, communicating across, [21](#page-20-2)

## H

**HTTP** client, [23](#page-22-3) clients, [23](#page-22-3) proxies, [22](#page-21-1)

#### I

installation procedures installing OVPA using OVO, [14](#page-13-1) installation requirements hardware, [9](#page-8-4) installing OVPA, [12,](#page-11-1) [13](#page-12-1) procedures, [11](#page-10-2) requirements, [9](#page-8-5)

#### O

OV Operations using to install OVPA, [14](#page-13-2) OVPA installing, [12,](#page-11-1) [13](#page-12-1) removing, [15](#page-14-1) scripts, [18](#page-17-2) starting, [18](#page-17-2) starting and stopping, [18](#page-17-2) startup configuration file, [19](#page-18-2) status files, [20](#page-19-4) stopping, [11](#page-10-3) system startup and shutdown script, [19](#page-18-3) ovpa.install script, [13](#page-12-2) OVPA\_START\_COMMAND variable, [19](#page-18-4) OVPA\_START variable, [19](#page-18-5) ovpa restart script, [18](#page-17-3) ovpa scripts ovpa start, [18](#page-17-4) ovpa stop script, [11](#page-10-4) OV Performance Agent installing using OVO, [14](#page-13-3) OVPM configure with HTTP proxy for firewall

communication, [26](#page-25-1) configure without HTTP proxy for firewall communication, [27](#page-26-1)

### P

parm file, [34](#page-33-2) perfstat command, [11](#page-10-5) printable documentation files, [38](#page-37-3) proxies, HTTP, [22](#page-21-1)

#### R

removing OVPA, [15](#page-14-1) Reporter configure with HTTP proxy for firewall communication, [26](#page-25-1), [27](#page-26-1)

## S

SCOPE default data source, [32](#page-31-4) scopeux data sources, [32](#page-31-4) starting, [18](#page-17-2) scopeux log file set, [32](#page-31-10) scripts ovpa.install, [13](#page-12-3) ovpa.remove, [15](#page-14-2) ovpa restart alarms, [18](#page-17-5) ovpa stop, [18](#page-17-6) OVPA system startup and shutdown, [19](#page-18-3) server, firewall, [22](#page-21-0) starting OVPA, [18](#page-17-2) scopeux, [18](#page-17-2) starting and stopping OVPA, [18](#page-17-2) status files, [20](#page-19-3) coda.log, [20](#page-19-5) status.mi, [20](#page-19-6) status.perfalarm, [20](#page-19-7) status.scope, [20](#page-19-8) status.ttd, [20](#page-19-9) stopping OVPA, [11](#page-10-3) stopping processes prior to installation, [11](#page-10-5)

#### V

variables, [19](#page-18-6) environment, [19](#page-18-1) OVPA\_START, [19](#page-18-7) OVPA\_START\_COMMAND, [19](#page-18-8)